## ACC1001 Quick Start Guide

Attention: Prior to making any network connections please follow the configuration steps below.

## **Configure ACC1001 Controller**

1. This document will refer to the following 2 devices:

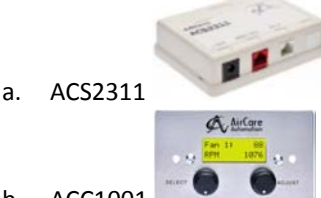

- b. ACC1001
- 2. Provide 120VAC power to the ACS2311 via the provided AC/DC adapter.
- 3. Connect ACS2311 to the ACC1001 with CAT5e cable using the red jack on the ACS2311.
- 4. Select & Adjust Info:

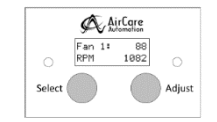

There are two knobs on the ACC1001. The Select knob is located on the left and the Adjust knob located on the right. The Select knob performs navigation from screen to screen. The Adjust knob will change parameter values. **Pushing the Select knob in a navigation screen will select the menu on the screen and open it. Pushing the Adjust**

**knob in an adjustment screen saves and applies the parameter change.**

- a. The " > " pointer indicates an ability to take action or currently adjusting parameter. The ": " colon indicates the presence of an adjustable parameter.
	- i. When adjusting a parameter the colon will change to a pointer. Once complete, push the Adjust knob to save the parameter. The pointer will change to a colon.
- 5. The Monitor> menu will first display on power up. The display screen will cycle among the 25 fan filter units during inactivity. The value next to Fan All: or Fan #: is the run % between 0 - 100%. The RPM value is displayed for the fan underneath it.

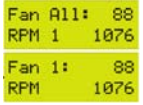

6. Navigate to the Console Setup> menu by turning the Select knob. Once Console Setup> is on the screen press the Select knob to open it.

Console Setur>

> a. The Access Mode can be changed here if required. By default it is in the ADMIN mode. The code for ADMIN mode is "4321" and is not adjustable.

**Access Model: ADMIN** 

b. The ACC1001 will display 25 fan filter units as a default. You can adjust them under the Console Setup> menu.

MaxNodes 25 Network: 25

c. If you have fan filter units that do not have RPM feedback (PSC motors), the ACC1001 will provide RPM feedback of '0' as a default. You can change the readout under the Console Setup> menu.

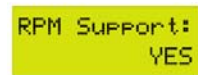

## ACC1001 Quick Start Guide

## Attention: Prior to making any network connections please follow the configuration steps below.

7. The fan filter unit daisy chain CAT5e is connected to the white jack on the ACS2311. The fan speeds and RPM can be found in the Monitor> menu which will first display on power up. Navigate to the Monitor> menu if on another screen. Fans can be controlled globally with the Fan All value. Fans can be controlled

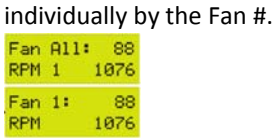